# SciTE Context Menu Extension

# André Burgaud

# 2003-01-21

Windows SciTE Context Menu (WSciTEcm) is a context menu handler that gives the ability, on Windows, to quickly open selected files with the source code editor SciTE, Scintilla Text Editor, in Windows Explorer.

#### **Summary**

- **Product Name**: Context Menu Extension for [SciTE](https://www.scintilla.org/SciTE.html)
- **Date**: 12/06/2008
- **Operating System**: Windows 2000, XP, Vista, Vista 64-bit
- **License**: Open Source Software, [MIT License](https://github.com/andreburgaud/wscitecm/blob/main/LICENSE)
- **Source Code**: [https://github.com/andreburgaud/wscitecm\]](https://github.com/andreburgaud/wscitecm)
- **Download Binaries**: [wscitecm140.zip](https://www.dropbox.com/s/owl6b2b7sevaow0/wscitecm140.zip?dl=1)
- **Download Source**: [wscitecm140\\_src.zip](https://www.dropbox.com/s/4k3bwz6h3446pm7/wscitecm140_src.zip?dl=1)

# **Installation**

For a friendly installation, I recommend to use either the [SciTE setup provided by Bruce Dodson](https://gisdeveloper.tripod.com/scite.html) or the [SciTE Installer maintained by Troy Simpson.](https://www.ebswift.com/scite-text-editor-installer.html) Those Windows installers greatly facilitate the deployment of a custom built version of SciTE and includes additional helpers such as the Context Menu Extension. Check the choice *Register shell extension* during the installation process.

For a manual installation, read the section **Manual Installation** below.

# **Manual Installation**

- 1. Copy wscitecm.dll in the *SciTE* directory. Refer to the section Unload the DLL below if you have the error: Access is denied.
- 2. In the SciTE directory installation, type the command: regsvr32 wscitecm.dll. This registers the DLL. A new entry Edit with SciTE is available in the menu displayed when you right-click on selected files in Windows Explorer.

#### **Installation on Vista 64-bit**

The package containing the binaries includes wscitecm.dll and wscitecm64.dll. On Vista 64-bit, use wscitecm64.dll.

# **Dependencies**

Versions 1.3.0 and 1.4.0 were built with Visual Studio 2005. Therefore, you may need to download and install the corresponding [redistributable packages.](https://www.microsoft.com/en-us/download/details.aspx?id=26347) Here are the Microsoft URLs for the redistributable packages:

#### **Uninstallation**

• Due to the introduction of a different GUID in version 1.4.0, it is important to uninstall any version up to 1.3.0 prior to installing any 1.4.0 and above version. If you forget the uninstallation step, you may

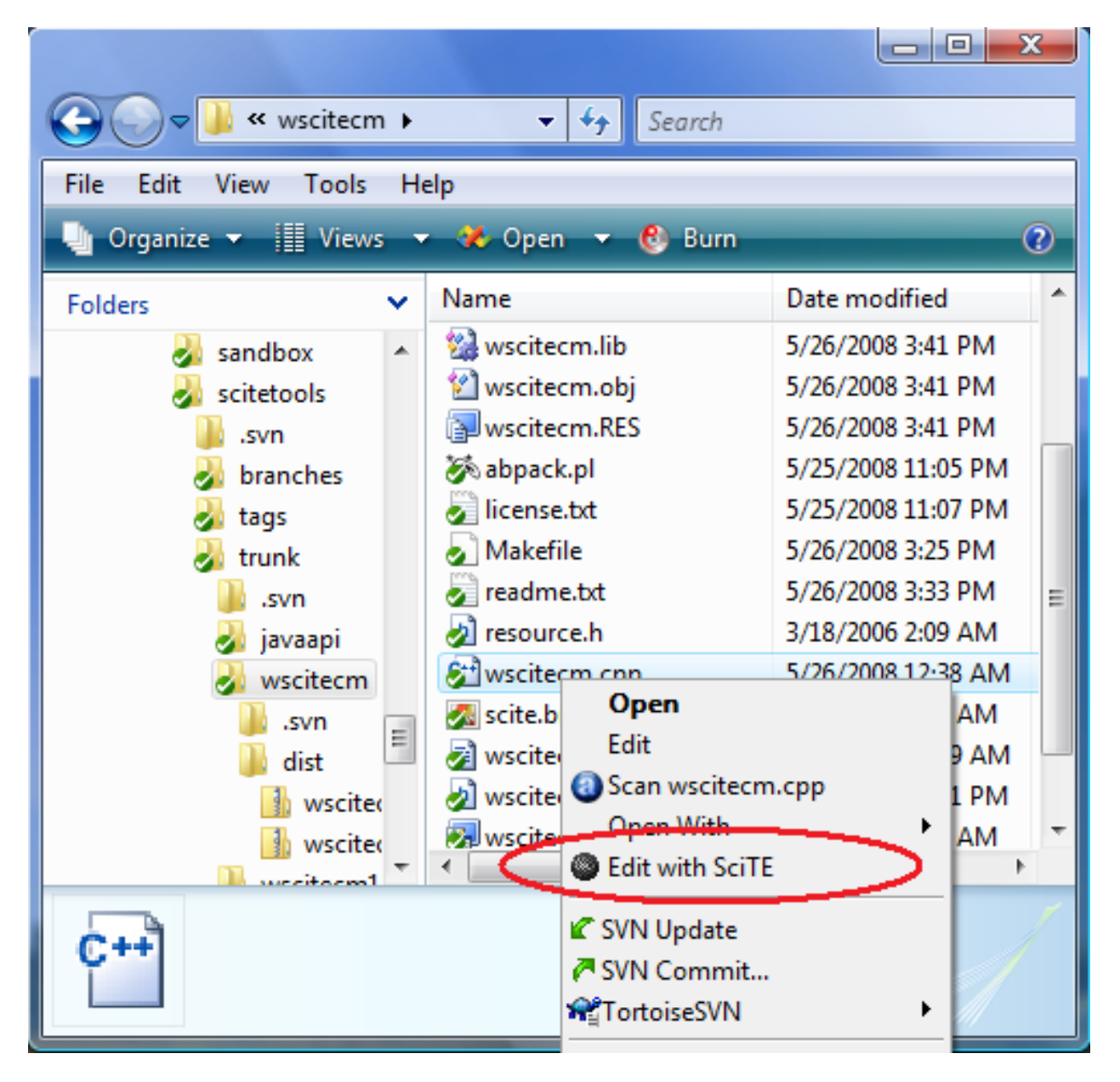

Figure 1: Windows SciTE Context Menu in Action

end up with two entries in the context menu. Nevertheless you can still solve this issue by editing the registry or simply by using *wscitecm-remove.reg* as explained below.

- To uninstall a 1.2 version and above:
	- **–** In the SciTE directory installation, run the command: regsvr32 /u wscitecm.dll
- To uninstall a version prior to 1.2:
	- **–** Double-click on the file wscitecm-remove.reg (included in the source and binary packages). This will clean-up the old registry keys. This script was provided by Bruce Dodson.

# **Unload the DLL**

If you try to delete or override the *wscitecm.dll* and you get the error *Access is denied*, it means that the library is already loaded. There are several options to workaround this issue:

- **First solution**: Close all the Windows Explorer instances open on your desktop and copy *wsctecm.dll* using the command line (Example: copy wscitecm.dll scite\_directory).
- **Second solution**: Reboot the computer and delete or override *wscitecm.dll* (Example: copy wscitecm.dll scite\_directory) before starting Windows Explorer and before using the context menu.
- **Third solution**:
	- 1. Open a command line window
	- 2. Press Ctrl+Alt+Del to display the Windows Task Manager, display the Process tab and kill the *explorer.exe* process.
	- 3. If the explorer did not restart automatically, start it manually from the command line window by executing explorer.
	- 4. Delete or override wscitecm.dll before using the context menu (Example: copy wscitecm.dll scite\_directory).

# **Build**

Until version 1.2.1, wscitecm was built with Visual  $C++ 6.0$ . Versions 1.3.0 and 1.4.0 were built with Visual Studio 2005. A Makefile is provided with the sources: in the source directory, type nmake. Ensure that all the environment variables and paths are set correctly. To do so, use the command file VCVARS32.BAT available in the bin directory of Visual C++ installation.

# **Downloads**

- [wscitecm140.zip](https://www.dropbox.com/s/owl6b2b7sevaow0/wscitecm140.zip?dl=1)
- [wscitecm140\\_src.zip](https://www.dropbox.com/s/4k3bwz6h3446pm7/wscitecm140_src.zip?dl=1)
- [wscitecm130.zip](https://www.dropbox.com/s/oljjiirf3gw9jfu/wscitecm130.zip?dl=1)
- wscitecm130 src.zip
- [wscitecm121.zip](https://www.dropbox.com/s/gqwdofiwacqytne/wscitecm121.zip?dl=1)
- [wscitecm121\\_src.zip](https://www.dropbox.com/s/e13e2wxkaipvn8i/wscitecm121_src.zip?dl=1)

# **Release Notes**

- Version 1.4.0 (12/06/2008):
	- **–** Fixed an issue with the manifest file introduced with the Visual Studio 2005 compilation
	- **–** Created a new GUID to avoid conflict with [Notepad++](https://notepad-plus-plus.org/) reusing this wscitecm code with the same GUID
- Version 1.3.0 (05/28/2008):
	- **–** Paul Roukema implemented fixes to provide support for Windows Vista 64-bit
	- **–** Built with Visual Studio 2005
	- **–** Fixed warnings related to string functions
- Version 1.2.1 (01/21/2003):
	- **–** Released under the MIT License and packaged with the source code
- <span id="page-3-0"></span>• Version 1.2:
	- **–** Registration and unregistration of the Shell Extension embedded in the DLL (wscitecm.dll)
	- **–** SciTE icon displayed in the context menu.
- Version 1.x:
	- **–** Initial version.

# **Derived Work**

To address personal requirements, Angelo Mandato has been maintaining a [forked version of WSciTEcm](http://www.spaceblue.com/products/context-menu-for-scite/) since 01/27/2004.

# **Legal**

Microsoft and Windows are either registered trademarks or trademarks of Microsoft Corporation in the United States and/or other countries.